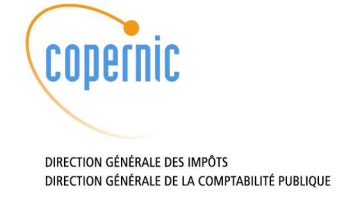

# **Procédure de migration du SVC niveau 2 au niveau 2.5**

060890 Version 0.11

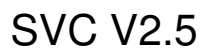

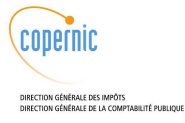

## Circuit de validation

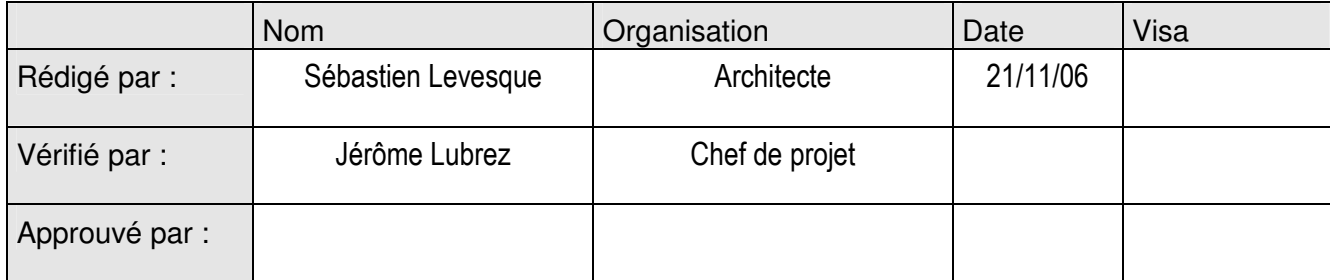

# Historique des évolutions

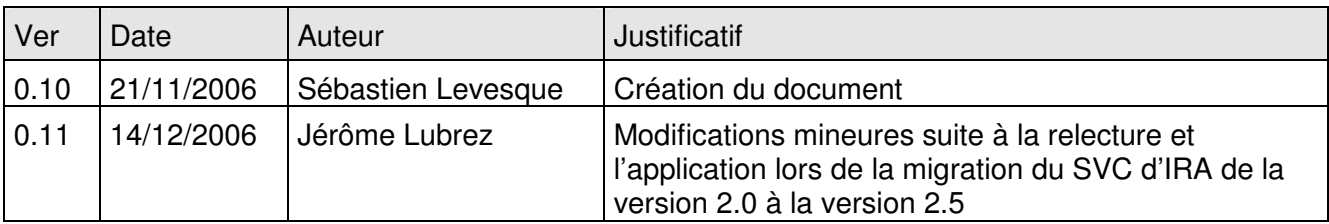

SVC V2.5

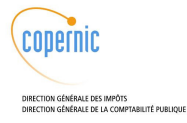

# **Sommaire**

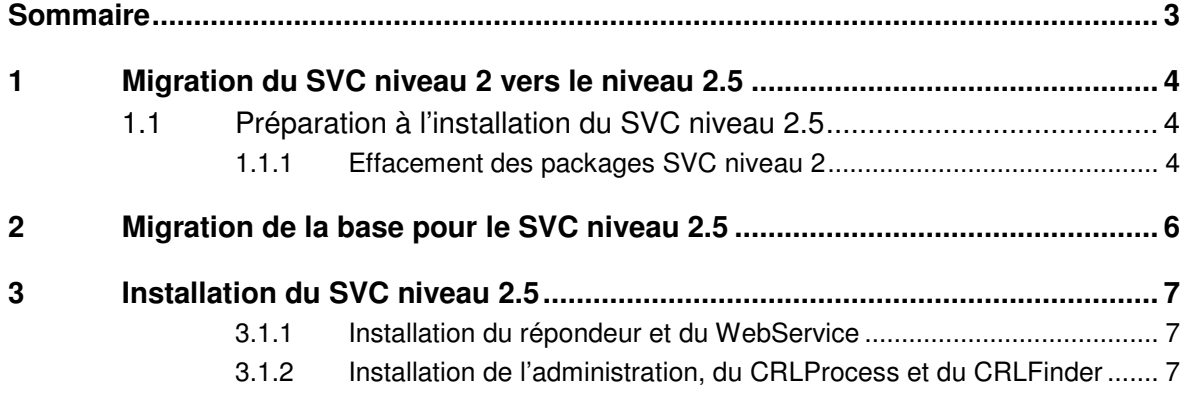

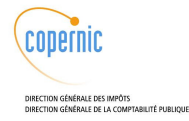

## **1 Migration du SVC niveau 2 vers le niveau 2.5**

Ce document concerne la migration d'un SVC 2.0 à un SVC 2.5.

Pour l'installation d'un SVC 2.5 sur des machines vierges ou une mise à jour d'une version de SVC 2.5 vers une autre version de SVC 2.5, il faut utiliser le document « Documentation d'installation du SVC de niveau 2.5 ».

## **1.1 Préparation à l'installation du SVC niveau 2.5**

### **1.1.1 Effacement des packages SVC niveau 2**

**Sur chaque machine cible (Admin/ CRLProcess, CRLFinder, Répondeur)**

L'arrêt de JBoss est obligatoire, il évite les difficultés que peut éprouver JBoss avec le remplacement à chaud des EAR.

# service jboss stop

Si l'on souhaite vérifier quels composants SVC sont déjà présents sur la machine, on peut utiliser la commande suivante :

# rpm –qa | grep –i SVC

La sauvegarde des fichiers de configuration du SVC V2 dans un répertoire temporaire peut-être utile pour aider à la configuration du SVC V2.5. Ainsi les fichiers à conserver, si présents, sont dans Jboss, dans le répertoire JBOSS\_HOME/default : (donc par défaut sur le master DGI, /var/jboss/server/default) :

- /conf/svc.properties
- /conf/svc-\*.properties
- /conf/svc-\*-log4j.xml
- /deploy/oracle-ds.xml
- /lib/xsqldir/XSQLConfig.xml

On peut les copier dans un répertoire /root/oldconfig/[date], en faisant :

```
# mkdir /root/oldconfig
# mkdir /root/oldconfig/20061107
# cp /var/jboss/server/default/conf/svc.properties /root/oldconfig/20061107
# cp /var/jboss/server/default/conf/svc-*.properties
/root/oldconfig/20061107
# cp /var/jboss/server/default/conf/svc-*-log4j.xml
/root/oldconfig/20061107
# cp /var/jboss/server/default/deploy/oracle-ds.xml
/root/oldconfig/20061107
# cp /var/jboss/server/default/lib/xsqldir/XSQLConfig.xml
/root/oldconfig/20061107
```
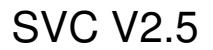

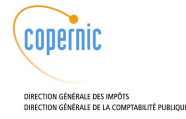

#### L'effacement de l'application svc s'effectue par la procédure de désinstallation suivante,

# rpm -qa | grep –i SVC | xargs -ti rpm -e {}

à faire jusqu'à ce que la commande

# rpm –qa | grep –i SVC

ne donne plus aucune entrée.

La désinstallation conduit à la création de fichiers *.rpmsave* (des fichiers de configuration) qui sont à effacer :

# find /var/jboss/server/default/ -name "\*.rpmsave" | xargs -ti rm {}

### **Machine Admin/ CRLProcess**

Suppression du point de montage nfs ver le finder.

umount /mnt/finder

Effacer la ligne contenant */mnt/finder* dans le fichier /etc/fstab pour supprimer le montage nfs vers le finder :

vi /etc/fstab

Supprimer le montage inutile.

rm -rf /mnt/finder

## **Machine CRLFinder**

Cette machine n'est plus utilisée dans le cadre du SVC V2.5.

#### Arrêt du serveur NFS

service nfs stop service portmap stop chkconfig --del nfs

chkconfig --del portmap

#### Effacement des ressources liées au nfs

> /etc/exports

rm -rf /download

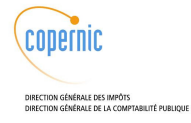

# **2 Migration de la base pour le SVC niveau 2.5**

se connecter sur la machine hébergeant la base de données du SVC niveau 2 et copier le répertoire livré db/alterSVC\_V2 dans /home/oracle

donner les droits à l'utilisateur oracle aux ressources de ce nouveau répertoire :

chown –R oracle:dba /home/oracle/alterSVC\_V2

dans ce répertoire on trouve cinq scripts sql qui sont à éxecuter pour construire la base svc niveau  $2.5:$ 

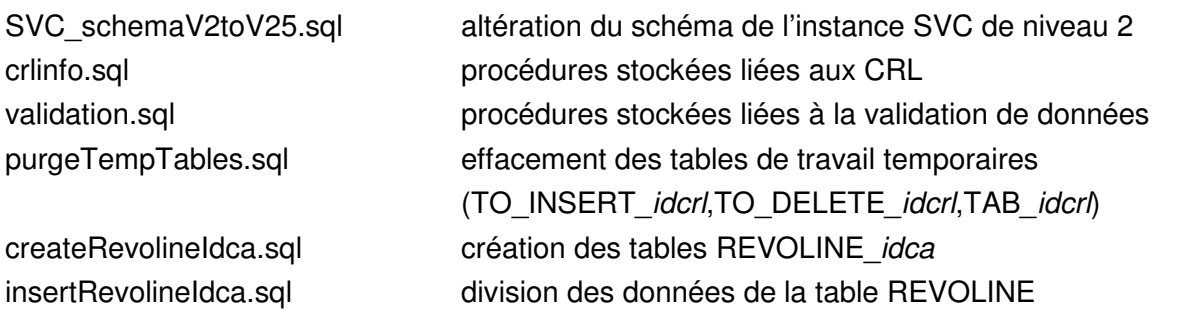

Les scripts createRevolineIdca.sql, purgeTempTables.sql, insertRevolineIdca.sql lors de leur exécution vont créer dans le répertoire alterSVC\_V2 des fichiers de travail temporaire \_createRevolineIdca.sql, \_purgeTempTables.sql et \_insertRevolineIdca.sql.

#### Exécution des scripts :

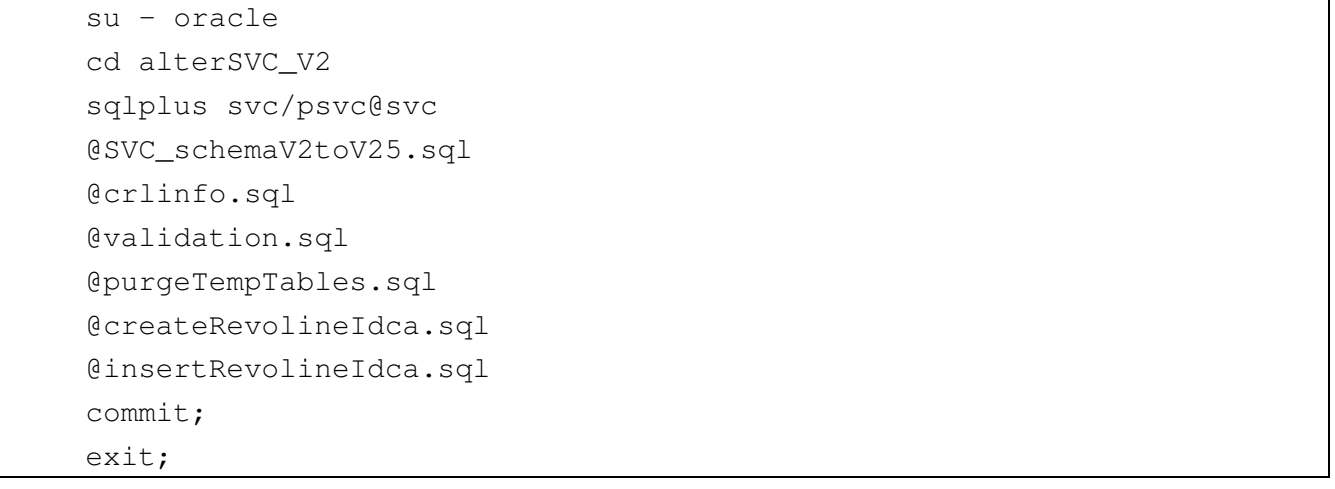

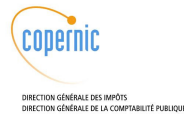

# **3 Installation du SVC niveau 2.5**

L'installation s'articule en deux étapes décrites dans le document d'installation. On appliquera uniquement l'installation rpm et la modification des fichiers de configuration installés par les rpms.

### **3.1.1 Installation du répondeur et du WebService**

**Reconfigurer mod\_jk**

L'installation du Web Service généré par WS Tool demande une reconfiguration de mod jk réalisée par simple copie de deux fichiers :

• Fichier /etc/httpd/conf/workers1.properties :

Ce fichier est livré dans le répertoire des fichiers de configuration (svc2.5/conf/workers1.properties).

# cp \$SVCINSTALL/conf/workers1.properties /etc/httpd/conf/workers1.properties

• Fichier /etc/httpd/conf.d/mod\_jk.conf :

Ce fichier est livré dans le répertoire des fichiers de configuration (svc2.5/conf/mod\_jk.conf).

# cp \$SVCINSTALL/conf/mod\_jk.conf /etc/httpd/conf.d/mod\_jk.conf

**Installation RPM et configuration**

L'installation Répondeur + WebService est décrite dans le document d'installation (respectivement §4.1.3 à §4.1.6 et §4.5.2 à §4.5.5).

### **3.1.2 Installation de l'administration, du CRLProcess et du CRLFinder**

Sur la machine regroupant les différents modules Interface administration + CRLProcess + CRLFinder, on souhaite un déploiement ordonné. Dans ce but il est nécessaire d'appliquer la commande suivante :

**Changer l'ordre de deploiement Jboss : jboss-service.xml**

```
cd /var/jboss/server/default/conf/
# tar -xvzf $SVCINSTALL/conf/correctif_jboss_service.tgz
```
**Installation RPM et configuration**

L'installation de l'interface d'administration + CRLProcess + CRLFinder est décrite dans le document d'installation (§4.2.3 à §4.2.6 , §4.3, §4.4).